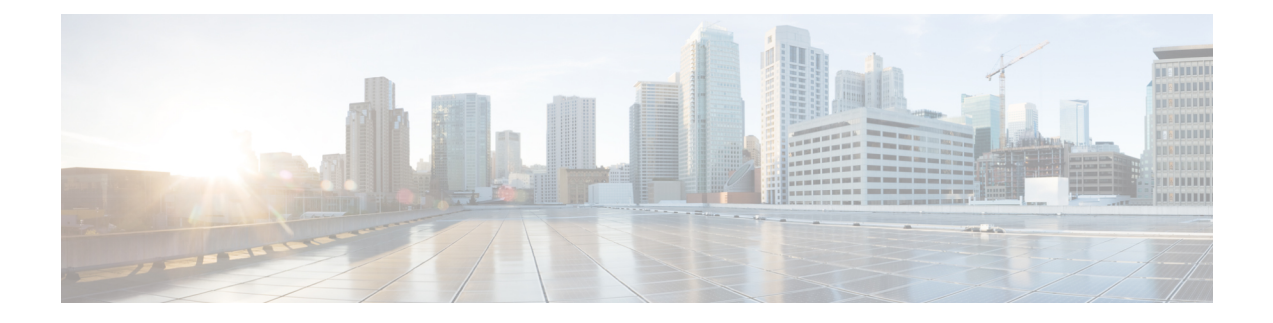

# システム ステータス モニタリング

この章では、スイッチ状態のモニタリングについて詳細に説明します。

- システム ステータス モニタリングの機能履歴, on page 1
- システム ステータス モニタリングについての情報 (2 ページ)
- デフォルト設定, on page 7
- システム ヘルスの設定, on page 8
- オンボード障害ロギングの構成, on page 15
- モジュール カウンタのクリア, on page 17
- アラート、通知、およびカウンタのモニタリングの構成, on page 18
- コアの構成 (21 ページ)
- システム ステータスのモニタリング構成の確認, on page 24
- その他の参考資料, on page 35

## システム ステータス モニタリングの機能履歴

Table 1: システム ステータス モニタリングの機能履歴 , on page 1 に、この機能のリリース履 歴を示します。リリース 3.x 以降のリリースで導入または変更された機能のみが表に記載され ています。

**Table 1:** システム ステータス モニタリングの機能履歴

| 機能名          |         | リリース   機能情報                                                              |
|--------------|---------|--------------------------------------------------------------------------|
| カーネル コア ロギング | 8.4(2c) | コア ファイルは、NX-OS で回復不能な障害が発生したときに作成され<br>「ます。Cisco はコア ファイルを使用して障害を診断できます。 |
| 共通情報モデル(CIM) | 3.3(1a) | 共通情報モデルを表示するためのコマンドが追加されました。                                             |

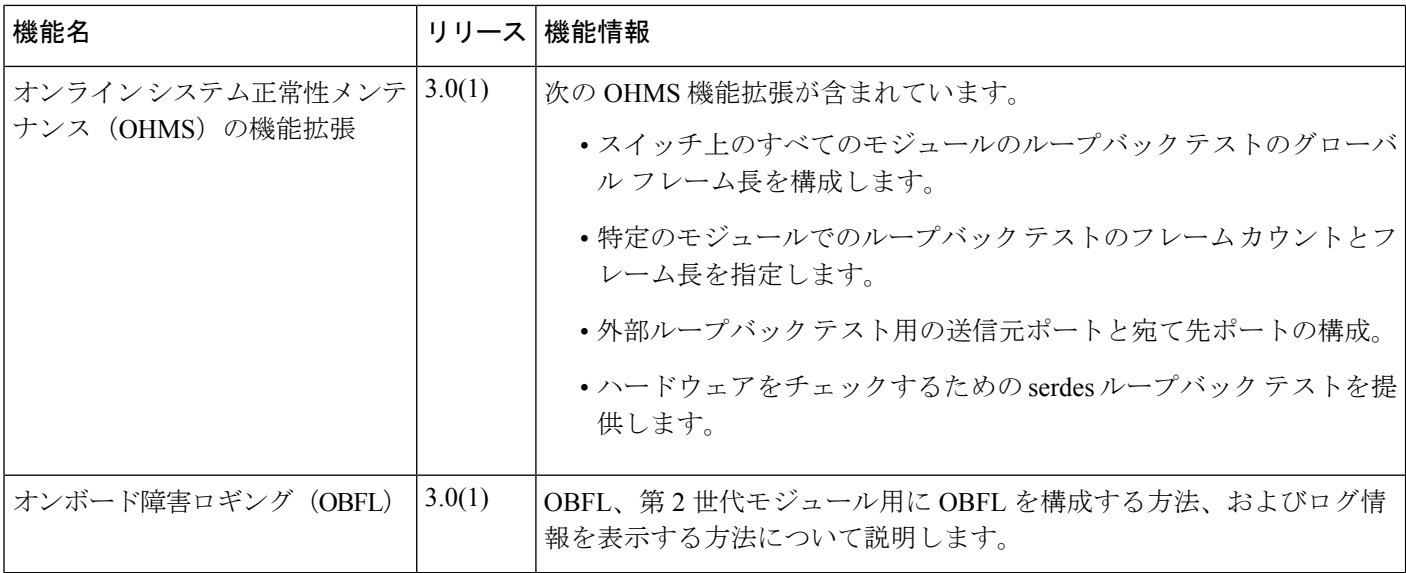

## システム ステータス モニタリングについての情報

## オンライン ヘルス管理システム

Online Health Management System (OHMS、システムヘルス)は、ハードウェア障害検出およ び復旧機能です。OHMS は、Cisco MDS 9000 シリーズのすべてのスイッチのスイッチング モ ジュール、サービス モジュール、スーパーバイザ モジュールの全般的な状態を確認します。

OHMS は、システム ハードウェアを次のようにモニタリングします。

- アクティブスーパーバイザ稼働するOHMSコンポーネントは、スイッチ内の他のモジュー ル上で稼働する他のすべての OHMS コンポーネントを制御します。
- スタンバイ スーパーバイザ モジュール上で稼働するシステム ヘルス アプリケーション は、そのモジュールがHAスタンバイモードで使用できる場合でも、スタンバイスーパー バイザ モジュールだけを監視します。

OHMS アプリケーションはすべてのモジュールでデーモン プロセスを起動して、各モジュー ル上で複数のテストを実行し、モジュールの個々のコンポーネントをテストします。これらの テストは、事前に設定されたインターバルで実行され、すべての主要な障害ポイントを対象と して、障害が発生している MDS スイッチのコンポーネントを隔離します。アクティブ スー パーバイザ上で稼働する OHMS は、スイッチ内の他のすべてのモジュール上で稼働する他の すべての OHMS コンポーネントを制御します。

障害を検出すると、システムヘルス アプリケーションは次のリカバリ アクションを試行しま す。

• 障害のあるコンポーネントを隔離するため、追加のテストを実行します。

- 永続的ストレージから設定情報を取得し、コンポーネントの再設定を試みます。
- 復旧できない場合、Call Home 通知、システム メッセージ、および例外ログを送信しま す。障害の発生しているモジュールまたはコンポーネント(インターフェイスなど)を シャットダウンし、テストを中止します。
- 障害を検出すると、ただちに Call Home メッセージ、システム メッセージ、および例外ロ グを送信します。
- •障害の発生しているモジュールまたはコンポーネント(インターフェイスなど)をシャッ トダウンします。
- 詳細なテストが実行されないように、障害が発生したポートを隔離します。
- その障害を適切なソフトウェア コンポーネントに報告します。
- スタンバイ スーパーバイザ モジュールに切り替えます (障害がアクティブ スーパーバイ ザ モジュールで検出され、Cisco MDS スイッチにスタンバイ スーパーバイザ モジュール が搭載されている場合)。スイッチオーバーが完了すると、新しいアクティブスーパーバ イザ モジュールはアクティブ スーパーバイザ テストを再開します。
- スイッチをリロードします(スイッチにスタンバイ スーパーバイザ モジュールが搭載さ れていない場合)。
- テストの実行統計情報を表示、テスト、および取得したり、スイッチのシステム ヘルス テスト設定を変更したりするための CLI サポートを提供します。
- 問題領域に焦点を当てるためのテストを実行します。

各モジュールはそれぞれに対応するテストを実行するように設定されています。必要に応じ て、各モジュールのデフォルト パラメータを変更できます。

### ループバック テストの設定頻度

ループバック テストは、モジュール内のデータ パスおよびスーパーバイザ内の制御パスにお いてハードウェアエラーを特定するように設計されています。事前に設定された頻度でループ バックフレームが各モジュールに1つずつ送信されます。このフレームは、それぞれに設定さ れたインターフェイスを通過した後、スーパーバイザ モジュールに戻ります。

ループバック テストは 5(デフォルト)~ 255 秒の範囲の頻度で実行できます。ループバック 頻度の値を設定しなければ、デフォルトの頻度である5秒がスイッチ内のすべてのモジュール に対して使用されます。ループバック テストの頻度は、モジュールごとに変更できます。

### ループバック テストのフレーム長の設定

ループバック テストは、モジュール内のデータ パスおよびスーパーバイザ内の制御パスにお いてハードウェアエラーを特定するように設計されています。事前に設定されたサイズでルー プバックフレームが各モジュールに1つずつ送信されます。このフレームは、それぞれに設定 されたインターフェイスを通過した後、スーパーバイザ モジュールに戻ります。

ループバックテストは、0~128バイトの範囲のフレームサイズで実行できます。ループバッ クフレーム長の値を設定しなければ、スイッチ内のすべてのモジュールに対してランダムなフ レーム長がスイッチによって生成されます(自動モード)。ループバックテストのフレーム長 は、モジュールごとに変更できます。

### ハードウェア障害時の処理

failure-actionコマンドは、テストの実行中にハードウェア障害が発見された場合に、CiscoNX-OS ソフトウェアによる処理の実行を抑制します。

デフォルトでは、CiscoMDS9000ファミリのすべてのスイッチでこの機能はイネーブルになり ます。障害が発見されると処理が実行され、障害が発生したコンポーネントはそれ以降のテス トから隔離されます。

障害処理は、個々のテスト レベル(モジュール単位)、モジュール レベル (すべてのテス ト)、またはスイッチ全体で制御されます。

### テストの実行要件

テストをイネーブルにしても、テストの実行が保障されるわけではありません。

特定のインターフェイスまたはモジュールのテストが実行されるのは、次のすべての項目に対 してシステム ヘルスをイネーブルにしている場合だけです。

- スイッチ全体
- 必要なモジュール
- 必要なインターフェイス

 $\mathcal{L}$ 

上記のいずれかによってシステム ヘルスがディセーブルになっている場合、テストは実 行されません。システム ヘルスでテストの実行がディセーブルになっている場合、テス トステータスはディセーブル (Disabled) と表示されます。 **Tip**

特定のモジュールまたはインターフェイスでテストの実行がイネーブルになっているが、 システムヘルスがディセーブルであるためにテストが実行されない場合、テストはイネー ブル(Enabled)と表示されます(実行中(Running)にはなりません)。 **Tip**

### 特定モジュールのテスト

NX-OS ソフトウェアのシステム ヘルス機能は、次の領域のテストを実行します。

- アクティブなスーパーバイザのファブリックへのインバンド接続。
- スタンバイ スーパーバイザのアービターの可用性。
- すべてのモジュール上でのブートフラッシュの接続性とアクセシビリティ。
- すべてのモジュール上での EOBC の接続性とアクセシビリティ。
- すべてのモジュール上の各インターフェイスのデータ パスの完全性。
- 管理ポートの接続。
- 外部接続性検証のためのユーザによるテスト。テスト中はポートがシャットダウンされま す(ファイバ チャネル ポートのみ)。
- 内部接続性検証のためのユーザによるテスト(ファイバ チャネル ポートと iSCSI ポー ト)。

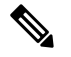

**Note** Cisco MDS 9700 シリーズ スイッチでは、iSCSI ポートは適用されません。

### 前回のエラー レポートのクリア

ファイバ チャネル インターフェイス、iSCSI インターフェイス、モジュール全体、またはモ ジュール全体の特定の1つのテストについて、エラー履歴をクリアできます。履歴をクリアす ると、障害が発生してテストから除外されていたコンポーネントはすべて再度テストされま す。

障害発生時にOHMSが一定期間(たとえば、1週間)の間処理を実行しないようにオプション failure-action オプションをイネーブルにしていて、指定期間が経過した後でエラー受信を再開 する準備が整った場合には、それぞれのテストのシステム ヘルス エラー ステータスをクリア する必要があります。

 $\omega$ 

管理ポートテストは、スタンバイスーパーバイザモジュール上で実行することはできま せん。 **Tip**

### 現在のステータスの説明

各モジュールまたはテストのステータスは、その特定のモジュールでの OHMS テストの現在 の設定状態によって異なります(Table 2: テストおよびモジュールに関する OHMS の設定ス テータス , on page 5 を参照)。

**Table 2:** テストおよびモジュールに関する **OHMS** の設定ステータス

| ステータス   | 説明                                                                            |
|---------|-------------------------------------------------------------------------------|
| 「有効     | (Enabled)   このモジュールのテストは有効化されていますが、現在は実行されていま<br>せん。                          |
| 無効      | 現在このモジュールのテストは無効化されています。                                                      |
| Running | このモジュールのテストは有効化されていて、現在実行中です。                                                 |
| Failing | このステートは、このモジュールで実行中のテストで障害が発生しそうな<br>場合に表示されます。このステートは、テストで回復できる可能性があり<br>ます。 |

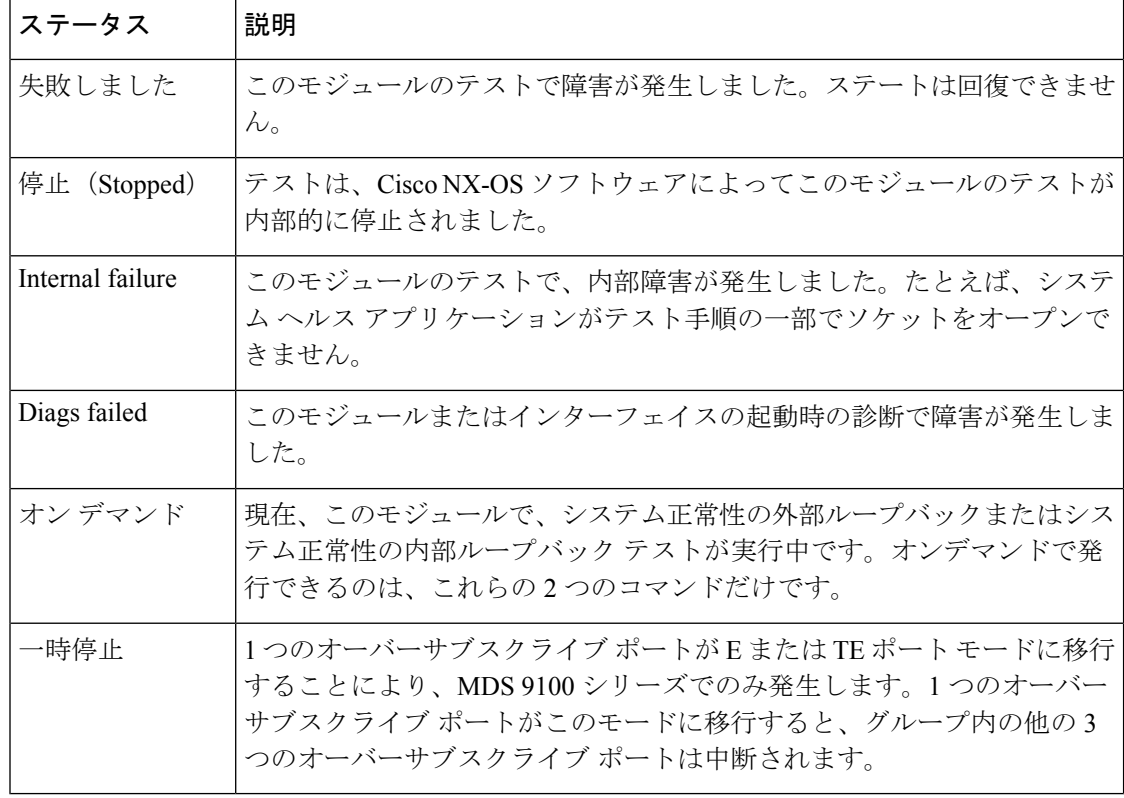

各モジュールの各テストのステータスは、**show system health** コマンドで表示できます。シス テム ヘルスの表示 , on page 24を参照してください。

### オンボード障害ロギング

第 2 世代ファイバ チャネル スイッチング モジュールでは、障害データを永続的ストレージに 記録する機能が提供されます。この記録は、分析用に取得したり、表示したりできます。この On-Board Failure Logging (OBFL: オンボード障害ロギング)機能は、障害および環境情報をモ ジュールの不揮発性メモリに保管します。この情報は、障害が発生したカードの事後分析に役 立ちます。

OBFL データは、モジュール上の既存の CompactFlash に保存されます。OBFL では、モジュー ルのファームウェアで使用できる永続的ロギング(PLOG)機能を使用して CompactFlash に データを保存します。保存されたデータを取得するためのメカニズムも提供されます。

OBFL 機能によって保存されるデータは、次のとおりです。

- 最初の電源投入時刻
- カードのシャーシ スロット番号
- カードの初期温度
- ファームウェア、BIOS、FPGA、および ASIC のバージョン
- カードのシリアル番号
- クラッシュのスタック トレース
- CPU hog 情報
- メモリ リーク情報
- ソフトウェア エラー メッセージ
- ハードウェア例外ログ
- 環境履歴
- OBFL 固有の履歴情報
- ASIC 割り込みおよびエラー統計の履歴
- ASIC レジスタ ダンプ

### コアファイル

コア ファイルは、NX-OS で回復不能な障害が発生したときに作成されます。これらは *tar.gz* フォーマットのファイルのバンドルであり、シスコが障害を診断するために使用できます。

NX-OS は、スーパーバイザとモジュールの両方からプロセスとカーネル コア ファイルを生成 できます。プロセス コア ファイルは、障害時にそれらが発生したモジュールからアクティブ スーパーバイザにアップロードされます。コアファイルは揮発性であり、スーパーバイザがリ セットされると失われます。カーネル コア ファイルは、作成されたスーパーバイザに保存さ れ、スーパーバイザのリセット後も保持されます。

### 最初と最後のコア

一般に、プロセスによって生成された最初のコアと最新のコアには、デバッグに最も役立つ情 報が含まれています。コア ファイルがアクティブなスーパーバイザ モジュールで生成された 場合、コアリポジトリのスペースを節約するために、同じプロセス用に新しいコアが生成され ると、最初と最後のコア機能によって中間コアが自動的に削除されます。

## デフォルト設定

Table 3: デフォルトのシステム ステータス モニタリング, on page 7 に、デフォルト設定を示 します。

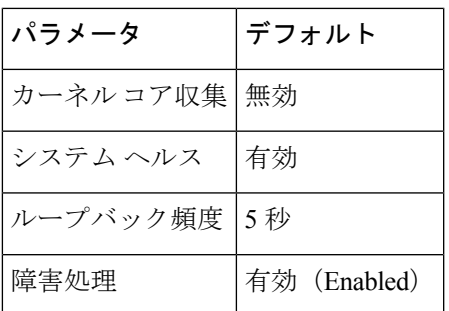

**Table 3:** デフォルトのシステム ステータス モニタリング

## システム ヘルスの設定

Online Health Management System (OHMS、システムヘルス)は、ハードウェア障害検出およ び復旧機能です。OHMS は、Cisco MDS 9000 ファミリのすべてのスイッチのスイッチング モ ジュール、サービス モジュール、スーパーバイザ モジュールの全般的な状態を確認します。

### システムの正常性を構成するためのタスク フロー

システムの正常性を構成するには、次の手順を実行します。

### **Procedure**

- ステップ **1** システム正常性の開始を有効化します。
- ステップ **2** ループバック テストの構成頻度を構成します。
- ステップ **3** ループバック テスト構成のフレーム長を構成します。
- ステップ **4** ハードウェア障害アクションを構成します。
- ステップ **5** テストの実行要件を実施します。
- ステップ **6** 前回のエラー レポートをクリアします。
- ステップ **7** 内部ループバック テストを実施します。
- ステップ **8** 外部ループバック テストを実施します。
- ステップ **9** Serdes ループバックを実施します。

### システムの正常性開始の構成

デフォルトでは、システムの正常性機能はCiscoMDS9000ファミリの各スイッチで有効です。 CiscoMDS9000ファミリの任意のスイッチでこの機能を無効化または有効化するには、次の手 順を実行します。

### **Procedure**

ステップ **1** switch# **configure terminal**

コンフィギュレーション モードに入ります。

#### ステップ **2** switch(config)# **no system health**

システム正常性が無効になっています。

このスイッチでテストを実行できないようにシステム ヘルスを設定します。

### ステップ **3** switch(config)# **system health**

システム正常性が有効になっています。

このスイッチでテストを実行できるようにシステム ヘルスを設定します(デフォルト)。

#### ステップ **4** switch(config)# **no system health interface fc8/1**

インターフェイス fc8/13 のシステム正常性が無効になっています。

指定されたインターフェイスのテストを実行できないようにシステム正常性を設定します。

### ステップ **5** switch(config)# **system health interface fc8/1**

インターフェイス fc8/13 のシステム正常性が有効になっています。

システム正常性を有効(デフォルト)にして、指定されたインターフェイスをテストします。

## ループバック テストの構成頻度の構成

スイッチのすべてのモジュールにループバックテストの頻度を構成するには、次の手順を実行 します。

### **Procedure**

### ステップ **1** switch# **configure terminal**

コンフィギュレーション モードに入ります。

### ステップ **2** switch(config)# **system health loopback frequency 50**

The new frequency is set at 50 Seconds.

ループバック頻度を 50 秒に設定します。デフォルトのループバック頻度は 5 秒です。指定で きる範囲は 5 ~ 255 秒です。

## ループバック テスト構成のフレーム長の構成

スイッチのすべてのモジュールにループバックテストのフレーム長を構成するには、次の手順 を実行します。

### **Procedure**

ステップ **1** switch# **configure terminal**

コンフィギュレーション モードに入ります。

ステップ **2** switch(config)# **system health loopback frame-length 128**

ループバック フレーム長を 128 バイトに構成します。有効な範囲は 0 ~ 128 バイトです。

ステップ **3** switch(config)# **system health loopback frame-length auto**

ループバックフレーム長を自動的にランダム長(デフォルト)を生成するように構成します。

## ハードウェア障害アクションの構成

スイッチの障害アクションを構成するには、次の手順を実行します。

#### **Procedure**

ステップ **1** switch# **configure terminal**

コンフィギュレーション モードに入ります。

ステップ **2** switch(config)# **system health failure-action**

System health global failure action is now enabled.

障害処理を実行できるようにスイッチを設定します(デフォルト)。

ステップ **3** switch(config)# **no system health failure-action**

System health global failure action now disabled.

障害処理が実行されないようにスイッチの設定を取り消します。

ステップ **4** switch(config)# **system health module 1 failure-action**

System health failure action for module 1 is now enabled.

モジュール 1 の障害処理を実行できるようにスイッチを設定します。

### ステップ **5** switch(config)# **no system health module 1 loopback failure-action**

System health failure action for module 1 loopback test is now disabled.

モジュール1のループバックテストによって発見された障害に対する障害処理を実行しないよ うにスイッチを設定します。

## テストの実行要件

特定のモジュールで必要なテストを実行するには、次の手順を実行します。

#### **Procedure**

ステップ **1** switch# **configure terminal**

コンフィギュレーション モードに入ります。

**Note** 次のステップは、任意の順序で実行できます。

それぞれのテストの各種オプションについては、次のステップで説明します。各コマ ンドは任意の順序で設定できます。説明のため、各種オプションを同じステップに記 述しています。 **Note**

### ステップ **2** switch(config)# **system health module 8 bootflash**

スロット 8 のモジュールでブートフラッシュ テストを有効にします。

#### ステップ **3** switch(config)# **system health module 8 bootflash frequency 200**

モジュール 8 のブートフラッシュ テストの新しい頻度を 200 秒に設定します。

ステップ **4** switch(config)# **system health module 8 eobc**

スロット 8 のモジュールで EOBC テストを有効にします。

### ステップ **5** switch(config)# **system health module 8 loopback**

スロット 8 のモジュールでループバック テストを有効にします。

ステップ **6** switch(config)# **system health module 5 management**

スロット 5 のモジュールで管理テストを有効にします。

## 前回のエラー レポートのクリア

インターフェイスまたはモジュール レベルで EXEC レベルの **system health clear-errors** コマン ドを使用すると、システム正常性アプリケーションで記録された古いエラー状態はすべて消去 されます。**bootflash**、**eobc**、**inband**、**loopback**、および **mgmt** テスト オプションは所定のモ ジュールに対して個別に指定することができます。

次の例では、指定されたファイバチャネルインターフェイスのエラー履歴がクリアされます。

switch# **system health clear-errors interface fc 3/1**

次の例では、指定されたモジュールのエラー履歴がクリアされます。

switch# **system health clear-errors module 3**

次の例では、指定されたモジュールの管理テストのエラー履歴がクリアされます。

switch# **system health clear-errors module 1 mgmt**

## 内部ループバック テストの実行

手動ループバック テストを実行すると、スイッチング モジュールまたはサービス モジュール のデータ パスや、スーパーバイザ モジュールの制御パスにおけるハードウェア エラーを特定 できます。内部ループバック テストは同一のポートに対して FC2 フレームを送受信し、ラウ ンドトリップ時間をマイクロ秒単位で示します。このテストは、ファイバ チャネル インター フェイス、IPS インターフェイス、iSCSI インターフェイスで使用できます。

モジュール全体のポート内でこのテストを(ユーザが要求したときに)オンデマンドで明示的 に実行するには、EXEC レベルで **system health internal-loopback** コマンドを使用します。

switch# **system health internal-loopback interface iscsi 8/1** Internal loopback test on interface iscsi8/1 was successful. Sent 1 received 1 frames Round trip time taken is 79 useconds

モジュール全体のポート内でこのテストを(ユーザが要求したときに)オンデマンドで明示的 に実行し、スイッチに構成されているフレーム数を上書きするには、EXEC レベルで **system health internal-loopback** コマンドを使用します。

switch# **system health internal-loopback interface iscsi 8/1 frame-count 20** Internal loopback test on interface iscsi8/1 was successful. Sent 1 received 1 frames Round trip time taken is 79 useconds

モジュール全体のポート内でこのテストを(ユーザが要求したときに)オンデマンドで明示的 に実行し、スイッチに構成されているフレーム長を上書きするには、EXEC レベルで **system health internal-loopback** コマンドを使用します。

switch# **system health internal-loopback interface iscsi 8/1 frame-count 32** Internal loopback test on interface iscsi8/1 was successful. Sent 1 received 1 frames Round trip time taken is 79 useconds

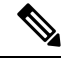

**Note**

テストが正常に完了しなかった場合、ソフトウェアは失敗を分析し、次のエラーを出力 します。「インターフェイス fc 7/2 の外部ループバック テストが失敗しました。」失敗 の理由:ループバックが失敗しました。モジュール 1 での失敗したデバイス ID 3 の分析 を完了します

### 外部ループバック テストの実行

手動ループバック テストを実行すると、スイッチング モジュールまたはサービス モジュール のデータ パスや、スーパーバイザ モジュールの制御パスにおけるハードウェア エラーを特定 できます。外部ループバックテストは、同一のポートの間または2つのポート間でFC2フレー ムを送受信します。

テストを実行する前に、RxポートからTxポートへループさせるためにケーブル(またはプラ グ)を接続する必要があります。同じポートの間でテストする場合は、特殊なループケーブル が必要です。異なるポートとの間でテストする場合は、通常のケーブルを使用できます。この テストを使用できるのは、ファイバ チャネル インターフェイスだけです。

長距離ネットワークに属するスイッチに接続されている外部デバイスに対してこのテストをオ ンデマンドで実行するには、EXEC レベルで **system health external-loopback interface** *interface* コマンドを使用します。

switch# **system health external-loopback interface fc 3/1** This will shut the requested interfaces Do you want to continue  $(y/n)$ ? [n] **y** External loopback test on interface fc3/1 was successful. Sent 1 received 1 frames

スイッチの2つのポート間でこのテストをオンデマンドで実行するには、EXECレベルの**system health external-loopback source** *interface* **destination interface** *interface* コマンドを使用します。

#### switch# **system health external-loopback source interface fc 3/1 destination interface fc 3/2**

This will shut the requested interfaces Do you want to continue (y/n)? [n] **y** External loopback test on interface fc3/1 and interface fc3/2 was successful. Sent 1 received 1 frames

長距離ネットワークに属するスイッチに接続されている外部デバイスに対してこのテストをオ ンデマンドで実行し、スイッチ上で構成されたフレームカウントを上書きするには、EXECレ ベルで **system health external-loopback** *interface* **frame-count** コマンドを使用します。

switch# **system health external-loopback interface fc 3/1 frame-count 10** This will shut the requested interfaces Do you want to continue  $(y/n)$ ? [n] **y** External loopback test on interface fc3/1 was successful. Sent 1 received 1 frames

長距離ネットワークに属するスイッチに接続されている外部デバイスに対してこのテストをオ ンデマンドで実行し、スイッチ上で構成されたフレーム長を上書きするには、EXECレベルで **system health external-loopback** *interface* **frame-length** コマンドを使用します。

switch# **system health external-loopback interface fc 3/1 frame-length 64** This will shut the requested interfaces Do you want to continue  $(y/n)$ ? [n] **y** External loopback test on interface fc3/1 was successful. Sent 1 received 1 frames

**system health external-loopback** *interface* **force** コマンドを使用して、バック アウトの確認なし で必要なインターフェイスを直接シャットダウンします。

switch# **system health external-loopback interface fc 3/1 force** External loopback test on interface fc3/1 was successful. Sent 1 received 1 frames

テストが正常に完了しなかった場合、ソフトウェアは失敗を分析し、次のエラーを出力 します。「インターフェイス fc 7/2 の外部ループバック テストが失敗しました。」失敗 の理由:ループバックが失敗しました。モジュール 1 での失敗したデバイス ID 3 の分析 を完了します **Note**

## **Serdes** ループバックの実行

シリアライザ/デシリアライザ (serdes) ループバックでは、ポートのハードウェアがテストさ れます。このテストは、ファイバチャネル インターフェイスで使用できます。

モジュール全体のポート内でこのテストを(ユーザが要求したときに)オンデマンドで明示的 に実行するには、EXEC レベルで **system health serdes-loopback** コマンドを使用します。

switch# **system health serdes-loopback interface fc 3/1** This will shut the requested interfaces Do you want to continue  $(y/n)?$  [n] y Serdes loopback test passed for module 3 port 1

モジュール全体のポート内でこのテストを(ユーザが要求したときに)オンデマンドで明示的 に実行し、スイッチに構成されているフレーム数を上書きするには、EXEC レベルで **system health serdes-loopback** コマンドを使用します。

switch# **system health serdes-loopback interface fc 3/1 frame-count 10** This will shut the requested interfaces Do you want to continue  $(y/n)?$  [n] y Serdes loopback test passed for module 3 port 1

モジュール全体のポート内でこのテストを(ユーザが要求したときに)オンデマンドで明示的 に実行し、スイッチに構成されているフレーム長を上書きするには、EXEC レベルで **system health serdes-loopback** コマンドを使用します。

switch# **system health serdes-loopback interface fc 3/1 frame-length 32** This will shut the requested interfaces Do you want to continue  $(y/n)$ ? [n] y Serdes loopback test passed for module 3 port 1

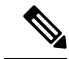

テストが正常に完了しなかった場合、ソフトウェアは失敗を分析し、次のエラーを出力 します。「インターフェイス fc 3/1 の外部ループバック テストが失敗しました。」失敗 の理由:ループバックが失敗しました。モジュール 3 での失敗したデバイス ID 3 の分析 を完了します。 **Note**

## オンボード障害ロギングの構成

各ハードウェアモジュールは障害データをオンモジュールの永続的ストレージに記録し、この 記録は、分析用に取得したり、表示したりできます。この On-Board Failure Logging (OBFL: オ ンボード障害ロギング)機能は、障害および環境情報をモジュールの不揮発性メモリに保管し ます。この情報は、障害が発生したカードの事後分析に役立ちます。

## スイッチの **OBFL** の構成

スイッチのすべてのモジュールに OBFL を構成するには、次の手順を実行します。

### **Procedure**

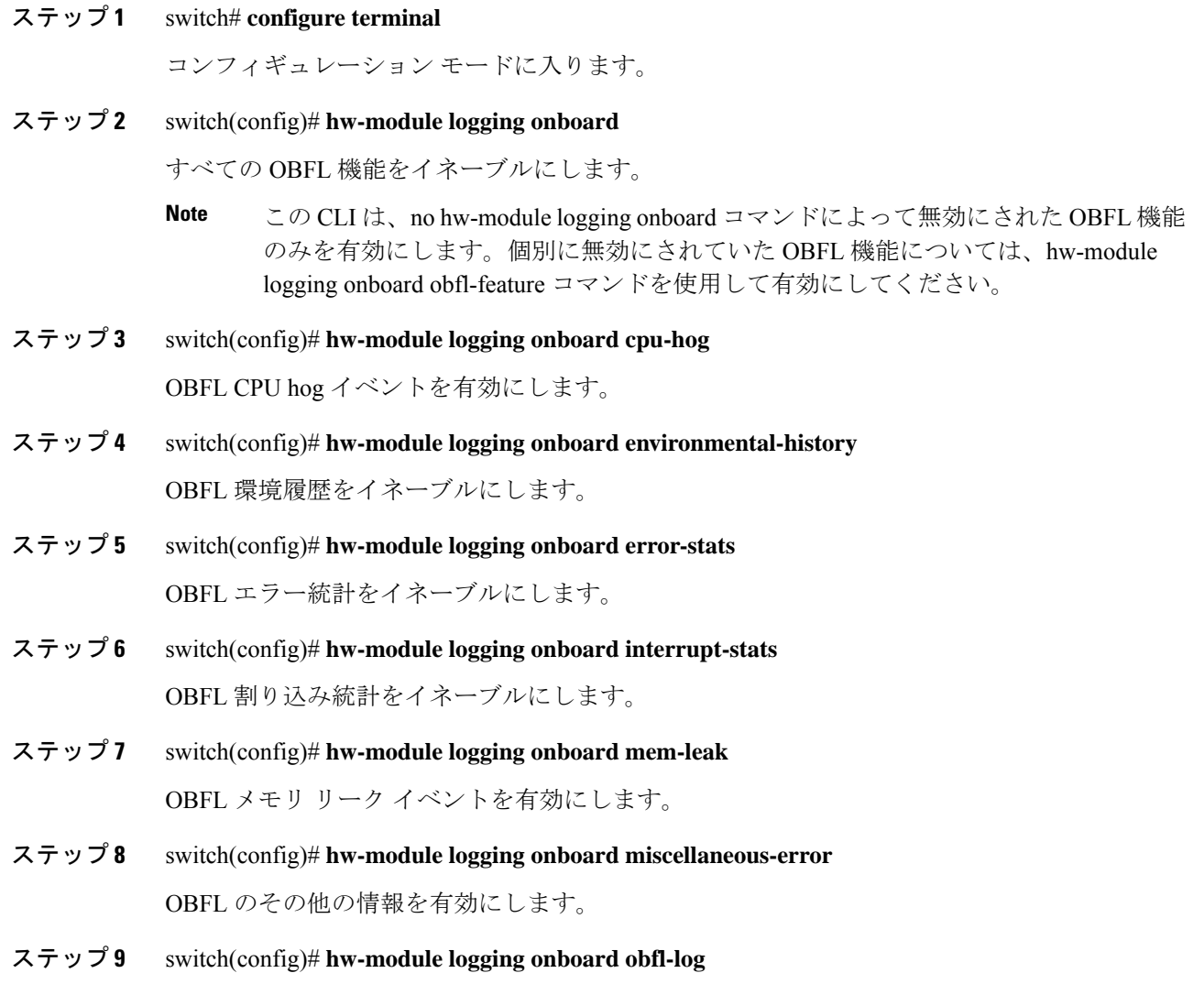

ブート動作時間、デバイス バージョン、および OBFL 履歴をイネーブルにします。

ステップ **10** switch(config)# **no hw-module logging onboard**

すべての OBFL 機能をディセーブルにします。

## モジュールの **OBFL** の構成

スイッチの特定のモジュールに OBFL を構成するには、次の手順を実行します。

### **Procedure**

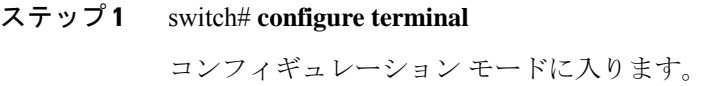

- ステップ **2** switch(config)# **hw-module logging onboard module 1** モジュールのすべての OBFL 機能を有効にします。
- ステップ **3** switch(config)# **hw-module logging onboard module 1 cpu-hog** モジュールの OBFL CPU hog イベントを無効にします。
- ステップ **4** switch(config)# **hw-module logging onboard module 1 environmental-history** モジュールの OBFL 環境履歴を有効にします。
- ステップ **5** switch(config)# **hw-module logging onboard module 1 error-stats** モジュールの OBFL エラー統計を有効にします。
- ステップ **6** switch(config)# **hw-module logging onboard module 1 interrupt-stats** モジュールの OBFL 割り込み統計を有効にします。
- ステップ **7** switch(config)# **hw-module logging onboard module 1 mem-leak** モジュールの OBFL メモリ リーク イベントを有効にします。
- ステップ **8** switch(config)# **hw-module logging onboard module 1 miscellaneous-error** モジュールの OBFL のその他の情報を有効にします。
- ステップ **9** switch(config)# **hw-module logging onboard module 1 obfl-log** モジュールのブート稼働時間、デバイス バージョン、および OBFL 履歴を有効にします。
- ステップ **10** switch(config)# **no hw-module logging onboard module 1**

モジュールのすべての OBFL 機能を無効にします。

## モジュール カウンタのクリア

- **Note**
	- モジュール カウンタは、Device Manager または DCNM-SAN を使用してクリアできませ  $\lambda$

モジュール カウンタをリセットする手順は、次のとおりです。

### **Procedure**

ステップ **1** switch# **attach module 1**

ModuleX#

モジュール 1 をシャーシに取り付けます。

ステップ **2** ModuleX# **clear asic-cnt all**

モジュール内のすべてのデバイスのカウンタをクリアします。

ステップ **3** ModuleX# **clear asic-cnt list-all-devices**

ModuleX# **clear asic-cnt device-id** *device-id*

指定されたデバイス ID のみのカウンタをクリアします。デバイス ID は、1 ~ 255 の範囲で指 定できます。

## すべてのモジュールのカウンタのリセット

すべてのモジュールのカウンタをリセットするには、次の手順に従います。

### **Procedure**

switch# **debug system internal clear-counters all**

スイッチ内のすべてのモジュールのカウンタをクリアします。

## アラート、通知、およびカウンタのモニタリングの構成

このセクションでは、アラート、通知、およびモニタのカウンタを構成する方法について説明 します。

### **CPU** 使用率のモニタリング

システム CPU の使用状況を表示するには、 **show processes cpu** コマンドを使用します。 次の例は、現在の VDC のプロセスと CPU 使用率を表示する方法を示しています。

switch# **show processes cpu** PID Runtime(ms) Invoked uSecs 1Sec Process

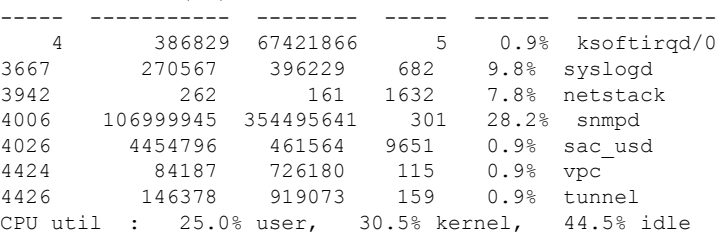

## **RAM** 使用量情報の取得

プロセッサの RAM 使用量は、次の SNMP 変数を使用して取得できます。ceExtProcessorRam。

ceExtProcessorRam OBJECT-TYPE SYNTAX Unsigned32 UNITS "bytes" MAX-ACCESS read-only STATUS current DESCRIPTION "Total number of bytes of RAM available on the Processor." ::= { ceExtPhysicalProcessorEntry 1 }

## **Rx** および **Tx** トラフィック カウンタのモニタリング

Rx および Tx トラフィック カウンタをモニタするときは、Rx カウンタ OID を含める必要があ ります。

ifHCInOctets

### インターフェイスのステータスのモニタリング

インターフェイスのステータスをモニタするには、ifAlias(このトラップはインターフェイス の説明を設定できます)と ifDescr を持つ IETF 拡張リンクダウン トラップを使用し、次に示 すように ASCII 形式でポート名を表示します。

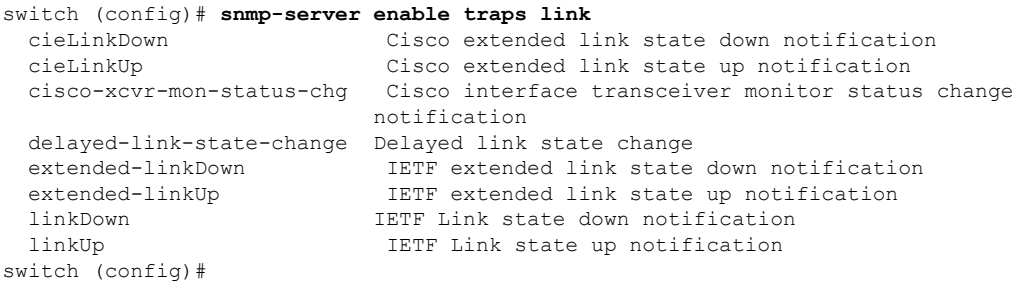

次に、トラップの例を示します。

[+] 10 16:41:39.79 IF-MIB:linkDown trap:SNMPv2c from [172.25.234.200 Port: 162 Community: public] SNMPv2-MIB:sysUpTime.0 : (35519336) Syntax: TimeTicks SNMPv2-MIB:snmpTrapOID.0 : (IF-MIB:linkDown) Syntax: ObjectID IF-MIB:ifIndex.440414208 : (440414208) Syntax: INTEGER, Instance IDs: (440414208) IF-MIB:ifAdminStatus.440414208 : (down) Syntax: INTEGER, Instance IDs: (440414208) IF-MIB:ifOperStatus.440414208 : (down) Syntax: INTEGER, Instance IDs: (440414208) IF-MIB:ifDescr.440414208 : (Ethernet9/4) Syntax: RFC1213-MIB:DisplayString, Instance IDs: (440414208) IF-MIB:ifAlias.440414208 : (eth9/4) Syntax: SNMPv2-TC:DisplayString, Instance IDs: (440414208) SNMPv2-MIB:snmpTrapEnterprise.0 : (IF-MIB:linkDown) Syntax: ObjectID

## トランシーバしきい値のモニタリング

cisco-xcvr-mon-status-chgトラップ方法を使用して、次に示すように、しきい値のデジタル診断 統計をモニタします。

switch (config)# **snmp-server enable traps link cisco-xcvr-mon-status-chg** switch (config)#

トラップ MIB は次のとおりです。

```
cIfXcvrMonStatusChangeNotif NOTIFICATION-TYPE
   OBJECTS {
                       ifName,
                       cIfXcvrMonDigitalDiagTempAlarm,
                       cIfXcvrMonDigitalDiagTempWarning,
                       cIfXcvrMonDigitalDiagVoltAlarm,
                       cIfXcvrMonDigitalDiagVoltWarning,
                       cIfXcvrMonDigitalDiagCurrAlarm,
                       cIfXcvrMonDigitalDiagCurrWarning,
                       cIfXcvrMonDigitalDiagRxPwrAlarm,
                       cIfXcvrMonDigitalDiagRxPwrWarning,
                       cIfXcvrMonDigitalDiagTxPwrAlarm,
                       cIfXcvrMonDigitalDiagTxPwrWarning,
                       cIfXcvrMonDigitalDiagTxFaultAlarm
                   }
    STATUS current
```
次の例は、トランシーバの詳細情報を表示する方法を示します。

```
switch(config)# show interface ethernet 1/17 transceiver details
Ethernet1/17
   transceiver is present
   type is 10Gbase-SR
   name is CISCO-AVAGO
   part number is SFBR-7702SDZ
   revision is G2.3
   serial number is AGA1427618P
   nominal bitrate is 10300 MBit/sec
   Link length supported for 50/125um OM2 fiber is 82 m
   Link length supported for 62.5/125um fiber is 26 m
   Link length supported for 50/125um OM3 fiber is 300 m
   cisco id is --
   cisco extended id number is 4
         SFP Detail Diagnostics Information (internal calibration)
   ----------------------------------------------------------------------------
              Current Alarms Marnings
              Measurement High Low High Low
  ----------------------------------------------------------------------------
 Temperature 27.65 C 75.00 C -5.00 C 70.00 C 0.00 C
 Voltage 3.29 V 3.63 V 2.97 V 3.46 V 3.13 V<br>Current 5.42 mA 10.50 mA 2.50 mA 10.50 mA 2.50 mA
  Current 5.42 mA 10.50 mA 2.50 mA 10.50 mA 2.50 mA
 Tx Power -2.51 dBm 1.69 dBm -11.30 dBm -1.30 dBm -7.30 dBm
 Rx Power -2.64 dBm 1.99 dBm -13.97 dBm -1.00 dBm -9.91 dBm
 Transmit Fault Count = 0
  ----------------------------------------------------------------------------
 Note: ++ high-alarm; + high-warning; -- low-alarm; - low-warning
switch(config)#
```
## スーパバイザ スイッチオーバー通知の構成

スーパーバイザ スイッチオーバー通知は、ciscoRFSwactNotif トラップをリッスンすることで モニタできます。

```
ciscoRFSwactNotif NOTIFICATION-TYPE
OBJECTS {
cRFStatusUnitId,
sysUpTime,
cRFStatusLastSwactReasonCode
```
## **CRC** および **FCS** エラーを含むカウンタの構成

}

次の例に示すように、dot3StatsFCSErrorsカウンタをポーリングすることにより、インターフェ イスの CRC および FCS エラーを含めることができます。

dot3StatsFCSErrors Counter32

```
Dot3StatsEntry ::= SEQUENCE {
dot3StatsIndex InterfaceIndex,
dot3StatsAlignmentErrors Counter32,
dot3StatsFCSErrors Counter32,
dot3StatsSingleCollisionFrames Counter32,
dot3StatsMultipleCollisionFrames Counter32,
dot3StatsSQETestErrors Counter32,
dot3StatsDeferredTransmissions Counter32,<br>dot3StatsLateCollisions Counter32,
dot3StatsLateCollisions
```
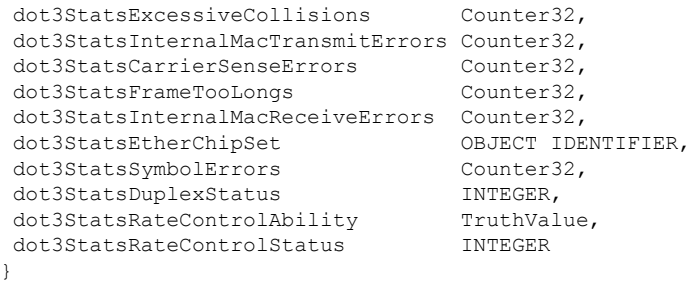

## アラートの **Call Home** の構成

Call Home 機能を使用すると、システムで例外が発生したときに Call Home 電子メールを受信 できます。次の CLI または SNMP を使用して、Call Home 構成をセットアップし、すべてのア ラート グループを有効にします。

```
switch (config)# callhome
switch-FC-VDC(config-callhome)# destination-profile full-txt-destination alert-group
All This alert group consists of all of the callhome
                   messages
 Cisco-TAC Events which are meant for Cisco TAC only
 Configuration Events related to Configuration
 Diagnostic Events related to Diagnostic
 EEM EEM events
 Environmental Power, fan, temperature related events
 Inventory Inventory status events
 License Events related to licensing
 Linecard-Hardware Linecard related events
 Supervisor-Hardware Supervisor related events
 Syslog-group-port Events related to syslog messages filed by port manager
 System Software related events
 Test User generated test events
switch-FC-VDC(config-callhome)#
```
## ユーザ認証失敗のモニタリング

authenticationFailure トラップをリッスンすることで、ユーザ認証の失敗をモニタできます。 SNMPv2-MIB: authenticationFailure trap

## コアの構成

コアファイルは、ユーザが手動で保存することも、障害発生時に自動的に保存することもでき ます。コア ファイルが作成された場合は、それを不揮発性ファイル スペース(ホストなど) にコピーして保存し、診断のためにシスコに報告します。

コアは複数回コピーできます。コアをリモートホスト上のファイルスペースにコピーするため に、IPv4、IPv6、および多くのプロトコルの両方がサポートされています。これには、安全な 環境での自動コピーに便利なパスワードなしの SSH が含まれます。リモート ホストへのパス ワードレス アクセスの構成の詳細については、『Cisco MDS 9000 シリーズ [セキュリティの設](https://www.cisco.com/c/en/us/td/docs/switches/datacenter/mds9000/sw/8_x/config/security/cisco_mds9000_security_config_guide_8x.html)

[定ガイド、リリース](https://www.cisco.com/c/en/us/td/docs/switches/datacenter/mds9000/sw/8_x/config/security/cisco_mds9000_security_config_guide_8x.html) 8.x』の「SSH サービスおよび Telnet の構成」の章の「パスワードレス ファイル コピーおよび SSH」セクションを参照してください。

アクティブ スーパーバイザ モジュールのコア ファイルの総数に上限はありません。

$$
\mathcal{L}
$$

ヒント コアをコピーする前に、ユーザの書き込み権限を持つ接続先ディレクトリを作成してい ることを確認してください。

### カーネル コア収集の構成

カーネル コア収集を構成する手順は、次のとおりです。

### 手順

ステップ **1** switch# **configure terminal**

コンフィギュレーション モードに入ります。

ステップ **2** switch(config)# **system kernel core**

カーネル クラッシュが発生した場合に、カーネル コアの収集を有効にします。

### ステップ **3** switch(config)# **no system kernel core**

(オプション)カーネル コアの収集を無効にします。

## コアの手動コピー

サポート対象のスイッチ上の接続先は、slot0です。コアをリモートの接続先に転送するサポー ト対象プロトコルは、TFTP、SFTP、および SCP です。

コアの手動保存を構成するには、次の手順を実行します。

### **Procedure**

switch# **copy** *core://module/process-id[/instance] destination://[[user@]host/][directory]* プロセスのコアを指定された場所にコピーします。

## コアの自動コピー

サポートされているスイッチ上の接続先は、bootflash、slot0、およびusb1です。コアをリモー トの接続先に転送するサポート対象プロトコルは、HTTP、HTTPS、TFTP、FTP、SFTP、およ び SCP です。

コアの自動保存を構成するには、次の手順を実行します。

#### **Procedure**

ステップ **1** switch# **configure**

コンフィギュレーション モードに入ります。

## ステップ **2** switch(config)# **system cores** *destination://[[user@]host/][directory]*

コア ファイルが作成されるとすぐに、指定された接続先にコア ファイルを保存します。

ステップ **3** switch(config)# **no system cores**

(オプション)コア ファイルの自動保存を無効にします。

### コアの削除

コア ファイルはコピー後に自動的に削除されません。コアがコピーされたら、スイッチ コア リポジトリから削除してスペースを再利用し、分析のためにシスコ サポートに報告します。 **clear core file** コマンドを使用して、スイッチ コア リポジトリから 1 つのコアを削除します。 switch# **clear core\_file module** *module* **pid** *pid* **clear cores**コマンドを使用して、スイッチコアリポジトリ内のすべてのコアをクリアします。

switch# **clear cores**

### 例:コアの構成

次の例では、スロット 5 で生成された PID 1524 のプロセスのコアを、ユーザ *mdsadmin* として HTTPS を持つホストの *cores* ディレクトリにコピーします。

switch# **copy core://5/1524 https://mdsadmin@192.168.1.2/cores**

次の例では、コア ファイルが作成された直後に、SCP がユーザ mdsadmin としてホスト上の /tftpboot/cores ディレクトリに自動的にコピーされます。これを機能させるには、最初にパス ワードなしの SSH を構成します。

switch# **configure**

switch(config)# **system cores scp://mdsadmin@192.168.1.2/tftpboot/cores**

次の例では、PID 1234 のプロセスのモジュール 1 から生成されたコアを削除します。

switch# **clear core\_file module 1 pid 1234**

## システム ステータスのモニタリング構成の確認

システム ステータスのモニタリング構成情報を表示するには、次の作業のいずれかを行いま す。

## システム ヘルスの表示

システム関連のステータス情報を表示するには、**show system health** コマンドを使用します( スイッチ内のすべてのモジュールの現在の正常性, on page 24~指定されたモジュールのループ バック テスト時間ログ, on page 26 を参照)。

### スイッチ内のすべてのモジュールの現在の正常性

次の例は、スイッチ内のすべてのモジュールの現在の正常性を表示しています。

#### switch# **show system health**

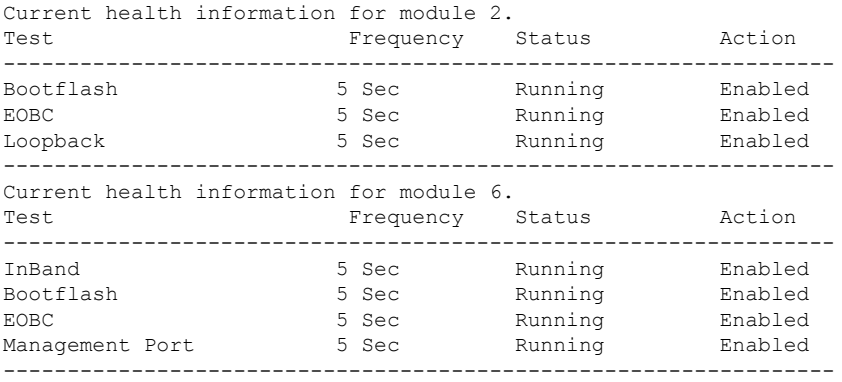

### 指定されたモジュールの現在の正常性

次の例は、指定されたモジュールの現在の正常性を表示しています。

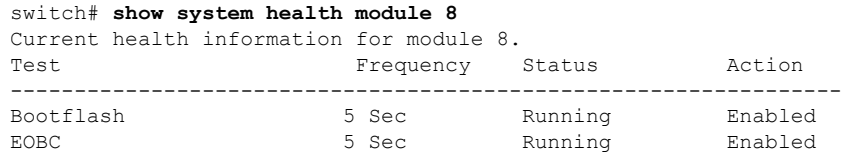

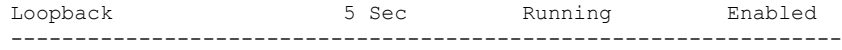

### すべてのモジュールの正常性統計

次の例は、すべてのモジュールの正常性統計を表示しています。

#### switch# **show system health statistics**

Test statistics for module # 1

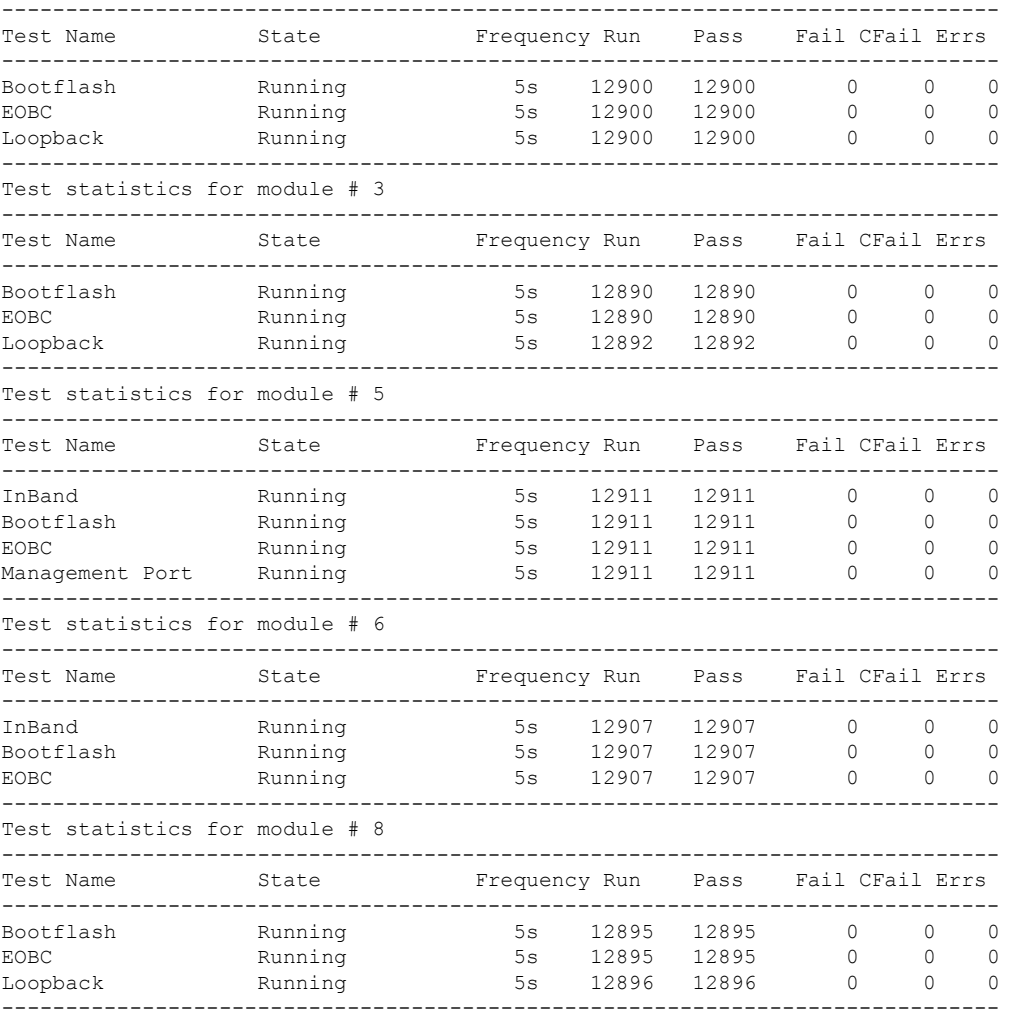

### 指定されたモジュールの統計情報の表示

次の例は、指定されたモジュールの統計を表示しています。

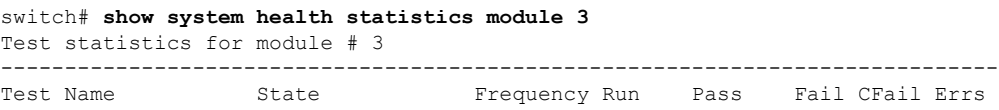

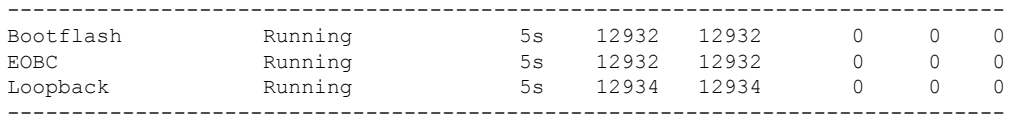

### スイッチ全体のループバック テストの統計

次の例は、スイッチ全体のループバック テストの統計を表示しています。

switch# **show system health statistics loopback**

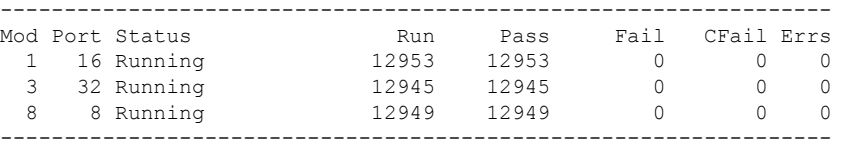

### 指定されたインターフェイスのループバック テスト統計

次の例は、指定されたインターフェイスのループバック テスト統計を表示していま す。

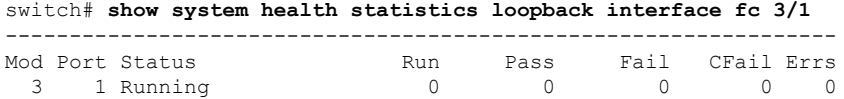

-----------------------------------------------------------------

**Note**

モジュール固有のループバックテストでエラーまたは障害が報告されない限り、インター フェイス固有のカウンタはゼロのままです。

### すべてのモジュールのループバック テスト時間ログ

次の例では、すべてのモジュールのループバックテスト時間ログを表示しています。

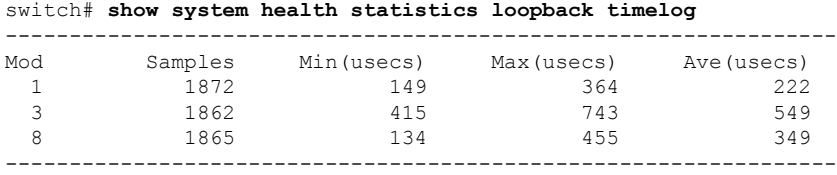

### 指定されたモジュールのループバック テスト時間ログ

次の例では、指定されたモジュールのループバック テスト時間ログを表示していま す。

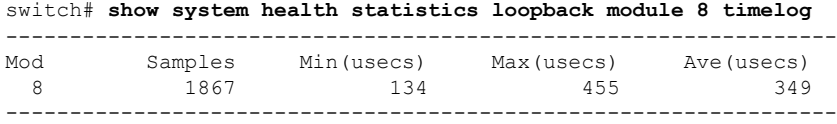

## ループバック テスト構成のフレーム長の確認

ループバック周波数の構成を確認するには、**show system health loopback frame-length** コマン ドを使用します。

switch# **show system health loopback frame-length** Loopback frame length is set to auto-size between 0-128 bytes

### スイッチの **OBFL** の確認

OBFLの構成ステータスを表示するには、**show logging onboardstatus**コマンドを使用します。

switch# **show logging onboard status**

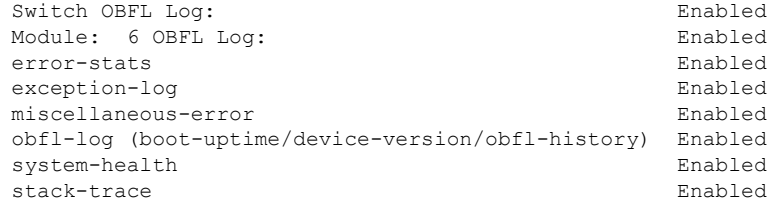

## モジュールの **OBFL** の確認

OBFLの構成ステータスを表示するには、**show logging onboardstatus**コマンドを使用します。

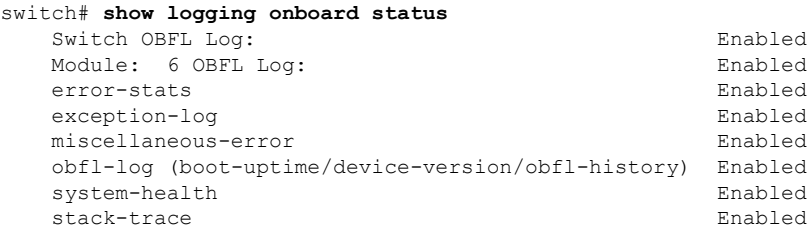

## カーネル コア収集の確認

カーネル コア 収集の構成は、実行構成をチェックすることで確認できます。

switch# **show running-config | include 'kernel core'** system kernel core

## 自動コア コピーの確認

**show system cores** コマンドを使用して、自動コア コピー機能の構成を表示します。

switch# **show system cores**

Cores are transferred to scp://mdsadmin@192.168.1.2/tftpboot/cores

## **OBFL** ログの表示

モジュールに保存されている OBFL 情報を表示するには、次のコマンドを使用します。

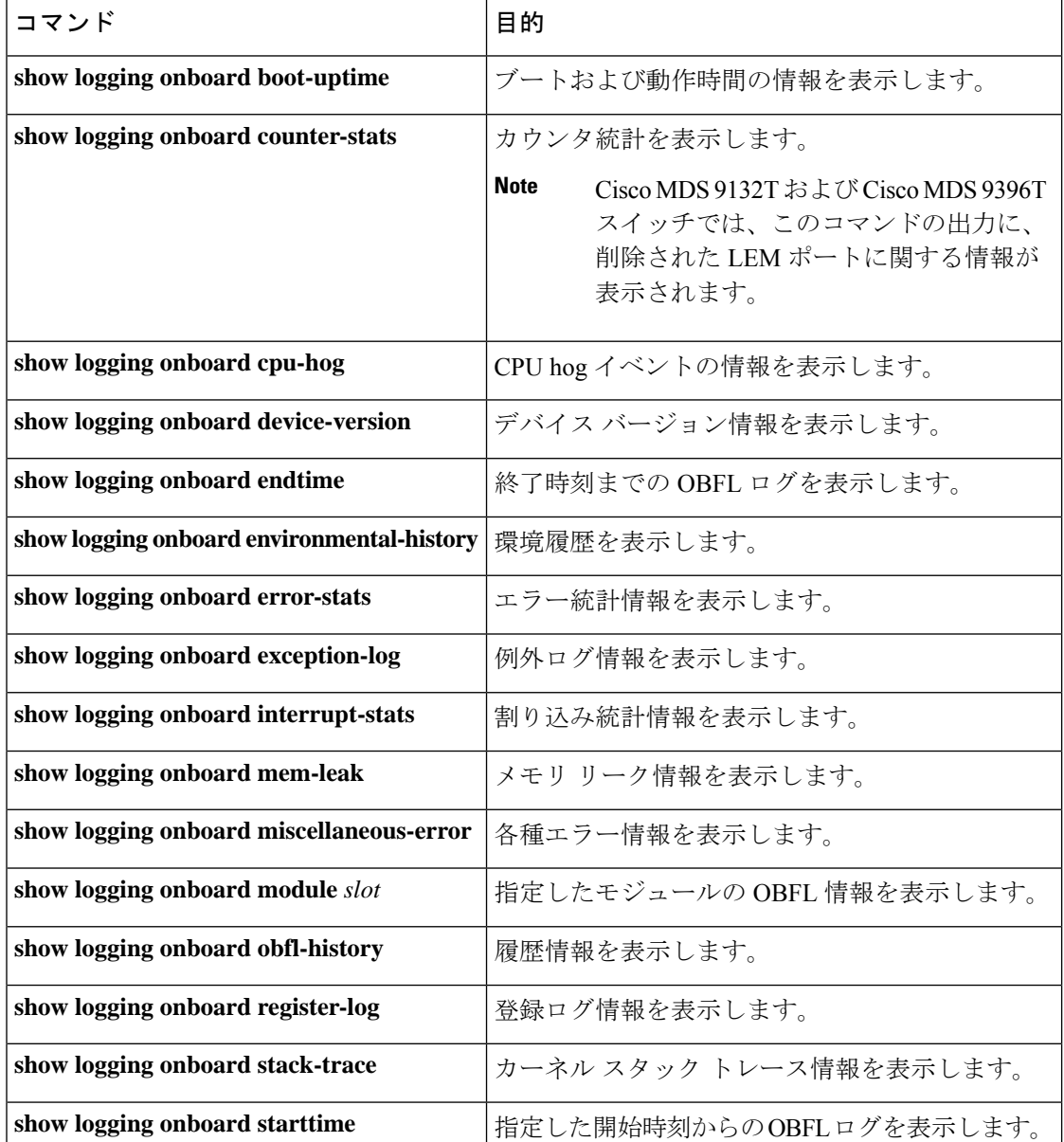

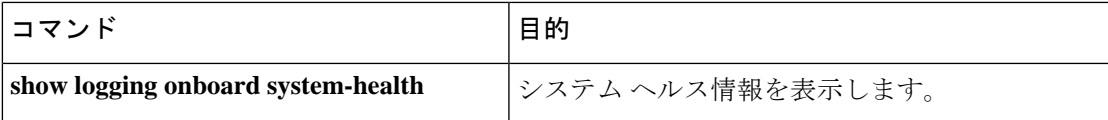

## モジュール カウンタ情報の表示

この例では、モジュール内のすべてのデバイスのデバイス ID を表示しています。

```
switch# attach module 4
Attaching to module 4 ...
To exit type 'exit', to abort type '$.'
Linux lc04 2.6.10_mvl401-pc_target #1 Tue Dec 16 22:58:32 PST 2008 ppc GNU/Linux
module-4# clear asic-cnt list-all-devices
        Asic Name | Device ID
     Stratosphere | 63
      transceiver | 46
     Skyline-asic | 57
       Skyline-ni | 60
      Skyline-xbar | 59
      Skyline-fwd | 58
     Tuscany-asic | 52
     Tuscany-xbar | 54
```
Tuscany-que | 55 Tuscany-fwd | Fwd-spi-group | 73 Fwd-parser | 74 eobc | 10 X-Bus IO | 1

システム プロセスの表示

すべてのプロセスに関する一般的な情報を表示するには、**show processes** コマンドを使用しま す(CPU 使用率情報, on page 30 ~ プロセスに関するメモリ情報 , on page 32 を参照)。

### システム プロセスの表示

Power Mngmnt Epld |

次の例では、システム プロセスを表示します。

#### switch# **show processes**

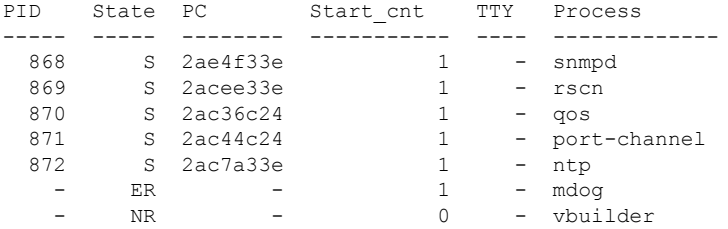

それぞれの説明は次のとおりです。

- ProcessId = プロセス ID
- State = プロセスの状態
	- D = 中断なしで休止 (通常 I/O)
	- R = 実行可能(実行キュー上)
	- $S =$  休止中
	- T = トレースまたは停止
	- Z = defunct (「ゾンビ」) プロセス
- NR = 実行されていない
- ER = 実行されているべきだが、現在は実行されていない
- PC = 現在のプログラム カウンタ (16 進形式)
- Start cnt = プロセスがこれまでに開始(または再開)された回数
- TTY = プロセスを制御している端末通常、ハイフンは、特定の TTY 上で実行されていな いデーモンを表します。
- Process Name = プロセスの名前

### **CPU** 使用率情報

次の例は、CPU 使用率情報を表示しています。

#### switch# **show processes cpu**

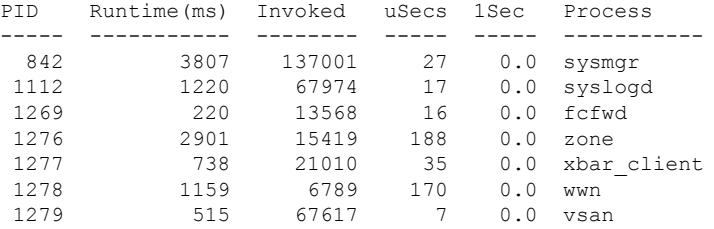

それぞれの説明は次のとおりです。

- MemAllocated = このプロセスがシステムから動的に割り当てられているすべての メモリの合計。すでにシステムに返されたメモリが含まれている場合があります。
- Runtime CPU Time (ms) = プロセスが使用した CPU 時間 (ミリ秒単位)
- Invoked = プロセスがこれまでに開始された回数
- uSecs = プロセスの呼び出しごとの平均 CPU 時間 (ミリ秒単位)
- 1Sec = 最近の 1 秒間における CPU 使用率 (パーセント単位)

### プロセス ログ情報

次の例では、プロセス ログ情報を表示しています。

#### switch# **show processes log**

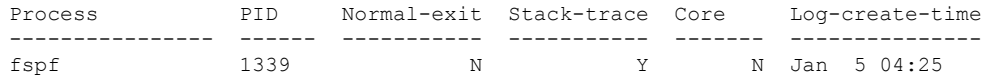

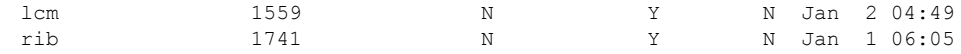

それぞれの説明は次のとおりです。

- Normal-exit = プロセスが正常に終了したかどうか。
- Stack-trace = ログにスタック トレースがあるかどうか。
- Core = コア ファイルが存在するかどうか。
- Log-create-time = ログ ファイルが生成された時刻。

### プロセスに関する詳細ログ情報

次の例では、プロセスに関する詳細なログ情報を表示しています。

#### switch# **show processes log pid 1339**

Service: fspf Description: FSPF Routing Protocol Application Started at Sat Jan 5 03:23:44 1980 (545631 us) Stopped at Sat Jan 5 04:25:57 1980 (819598 us) Uptime: 1 hours 2 minutes 2 seconds Start type: SRV OPTION RESTART STATELESS (23) Death reason: SYSMGR DEATH REASON FAILURE SIGNAL (2) Exit code: signal 9 (no core) CWD: /var/sysmgr/work Virtual Memory: CODE 08048000 - 0809A100 DATA 0809B100 - 0809B65C BRK 0809D988 - 080CD000 STACK 7FFFFD20 TOTAL 23764 KB Register Set: EBX 00000005 ECX 7FFFF8CC EDX 00000000 ESI 00000000 EDI 7FFFF6CC EBP 7FFFF95C EAX FFFFFDFE XDS 8010002B XES 0000002B EAX 0000008E (orig) EIP 2ACE133E XCS 00000023 EFL 00000207 ESP 7FFFF654 XSS 0000002B Stack: 1740 bytes. ESP 7FFFF654, TOP 7FFFFD20 0x7FFFF654: 00000000 00000008 00000003 08051E95 ................ 0x7FFFF664: 00000005 7FFFF8CC 00000000 00000000 ............... 0x7FFFF674: 7FFFF6CC 00000001 7FFFF95C 080522CD ........\....".. 0x7FFFF684: 7FFFF9A4 00000008 7FFFFC34 2AC1F18C .......4......\*

### すべてのプロセス ログの詳細

次の例では、すべてのプロセス ログの詳細を表示しています。

======================================================

switch# **show processes log details**

Service: snmpd Description: SNMP Agent Started at Wed Jan 9 00:14:55 1980 (597263 us) Stopped at Fri Jan 11 10:08:36 1980 (649860 us) Uptime: 2 days 9 hours 53 minutes 53 seconds Start type: SRV OPTION RESTART STATEFUL (24) Death reason: SYSMGR\_DEATH\_REASON\_FAILURE\_SIGNAL (2)

```
Exit code: signal 6 (core dumped)
CWD: /var/sysmgr/work
Virtual Memory:
   CODE 08048000 - 0804C4A0
   DATA 0804D4A0 - 0804D770
   BRK 0804DFC4 - 0818F000
   STACK 7FFFFCE0
   TOTAL 26656 KB
...
```
### プロセスに関するメモリ情報

次の例では、プロセスに関するメモリ情報を表示しています。

```
switch# show processes memory
```
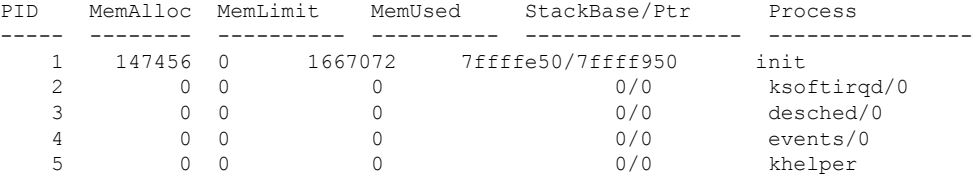

それぞれの説明は次のとおりです。

- MemAlloc = プロセスで割り当てられたメモリの総容量。
- StackBase/Ptr = プロセス スタック ベースと現在のスタック ポインタ (16 進形式)

### システム ステータスの表示

システム関連のステータス情報を表示するには、**show system** コマンドを使用します(デフォ ルトのスイッチポートの状態, on page 32 ~ システム関連の CPU およびメモリ情報, on page 34 を参照)。

### デフォルトのスイッチポートの状態

次の例は、デフォルトのスイッチポートの状態を示しています。

```
switch# show system default switchport
System default port state is down
System default trunk mode is on
```
### 指定 **ID** のエラー情報

次の例では、指定された ID のエラー情報を表示します。

switch# **show system error-id 0x401D0019** Error Facility: module Error Description: Failed to stop Linecard Async Notification.

#### システム リセット情報

次の例は、システム リセット情報を表示します。

### switch# **Show system reset-reason module 5**

----- reset reason for module 5 -----

- 1) At 224801 usecs after Fri Nov 21 16:36:40 2003 Reason: Reset Requested by CLI command reload Service: Version: 1.3(1)
- 2) At 922828 usecs after Fri Nov 21 16:02:48 2003 Reason: Reset Requested by CLI command reload Service: Version: 1.3(1)
- 3) At 318034 usecs after Fri Nov 21 14:03:36 2003 Reason: Reset Requested by CLI command reload Service: Version: 1.3(1)
- 4) At 255842 usecs after Wed Nov 19 00:07:49 2003 Reason: Reset Requested by CLI command reload Service: Version: 1.3(1)

**show system reset-reason** コマンドにより、以下の情報が表示されます。

- Cisco MDS 9513 ディレクタでは、スロット 7 およびスロット 8 にあるスーパーバ イザ モジュールの最後の 4 つのリセット理由コードが表示されます。どのスー パーバイザモジュールも存在しない場合には、そのスーパーバイザモジュールの リセット理由コードは表示されません。
- Cisco MDS9506 または Cisco MDS9509 スイッチでは、スロット 5 およびスロット 6 にあるスーパーバイザ モジュールの最後の 4 つのリセット理由コードが表示さ れます。どのスーパーバイザ モジュールも存在しない場合には、そのスーパーバ イザ モジュールのリセット理由コードは表示されません。
- Cisco MDS 9200 シリーズ スイッチでは、スロット 1 にあるスーパーバイザ モ ジュールの最後の 4 つのリセット理由コードが表示されます。
- **show system reset-reason module** *number* コマンドは、特定のスロットの特定のモ ジュールでの、最後の 4 つのリセット理由コードを表示します。モジュールが存 在しない場合には、そのモジュールのリセット理由コードは表示されません。

NVRAM および揮発性永続ストレージに保存されているリセット理由情報をクリアす るには、**clear system reset-reason** コマンドを使用します。

- Cisco MDS9500 シリーズ スイッチでは、このコマンドで、アクティブおよびスタ ンバイ スーパーバイザ モジュールの NVRAM に保存されているリセット理由情 報をクリアします。
- Cisco MDS 9200 シリーズ スイッチでは、このコマンドで、アクティブ スーパー バイザ モジュールの NVRAM に保存されているリセット理由情報をクリアしま す。

### システム稼動時間

次の例は、システムの稼働時間を表示します。

switch# **show system uptime**

Start Time: Sun Oct 13 18:09:23 2030 Up Time: 0 days, 9 hours, 46 minutes, 26 seconds

システム関連の CPU およびメモリ統計を表示するには、**show system resources** コマン ドを使用します(システム関連の CPU およびメモリ情報, on page 34 を参照)。

### システム関連の **CPU** およびメモリ情報

次の例は、システム関連の CPU およびメモリ情報を表示します。

switch# **show system resources** Load average: 1 minute: 0.43 5 minutes: 0.17 15 minutes: 0.11 100 total, 2 running CPU states : 0.0% user, 0.0% kernel, 100.0% idle Memory usage: 1027628K total, 313424K used, 714204K free 3620K buffers, 22278K cache

それぞれの説明は次のとおりです。

- Load average:実行中のプロセス数が表示されます。Load average には、過去 1 分 間、5 分間、および 15 分間のシステム負荷が表示されます。
- Processes:システム内のプロセス数、およびコマンド発行時に実際に実行されて いたプロセス数が表示されます。
- CPU states:直前の 1 秒間における CPU のユーザ モードとカーネル モードでの使 用率およびアイドル時間がパーセントで表示されます。
- Memory usage:合計メモリ、使用中メモリ、空きメモリ、バッファに使用されて いるメモリ、およびキャッシュに使用されているメモリが KB 単位で表示されま す。また、バッファおよびキャッシュの値には、*used*メモリの統計も含まれます。

## プロセス障害ログの表示

### プロセス障害ログの概要の表示

致命的なプロセス障害の履歴や、イベントごとに収集されたログをモジュール単位で表示でき ます。**slot** コマンドを使用して、特定のモジュールで **show processes log** コマンドを実行しま す。

次の例は、モジュール 2 のプロセス障害ログの概要を表示します。

switch# **slot 2 show processes log**

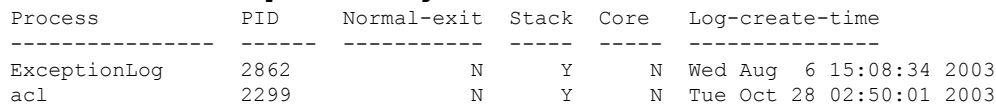

### bios\_daemon 2227 N Y N Mon Sep 29 15:30:51 2003

次の例では、デバイスマネージャでシステムのプロセス コアを表示します。

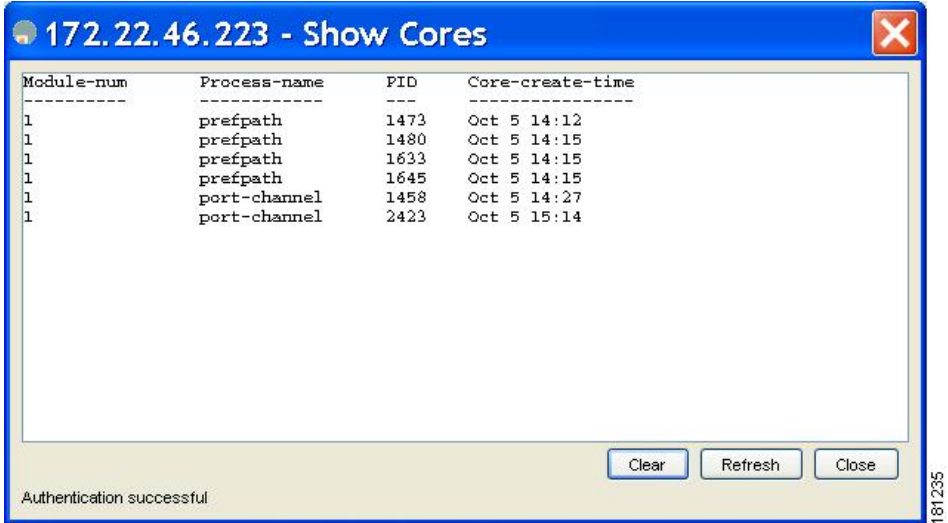

**Figure 1: [Show Cores]** ダイアログボックス

### プロセス コアの表示

次の例では、アクティブスーパーバイザモジュールに保存されているすべてのコアを 表示します。

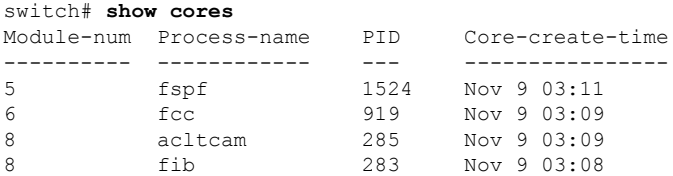

## その他の参考資料

システムプロセスとログの実装に関する詳細情報については、次のセクションを参照してくだ さい。

### **MIB**

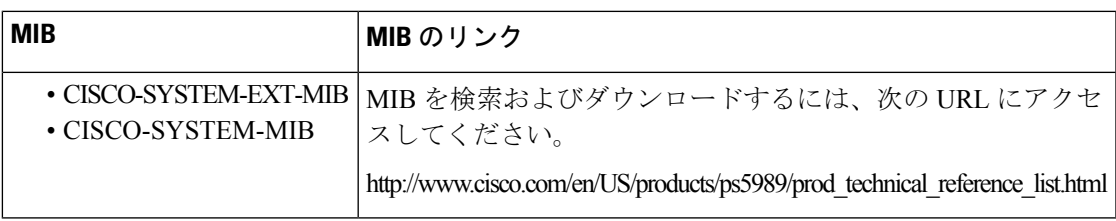

I

翻訳について

このドキュメントは、米国シスコ発行ドキュメントの参考和訳です。リンク情報につきましては 、日本語版掲載時点で、英語版にアップデートがあり、リンク先のページが移動/変更されている 場合がありますことをご了承ください。あくまでも参考和訳となりますので、正式な内容につい ては米国サイトのドキュメントを参照ください。